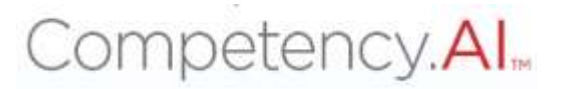

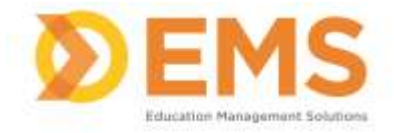

# **Clinical Performance Instrument (CPI)**

# **PT/PTA Student User Guide**

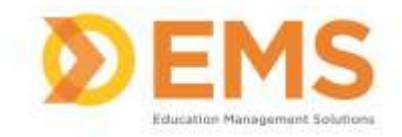

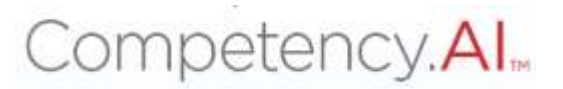

### Login Go to https://cpi.apta.org

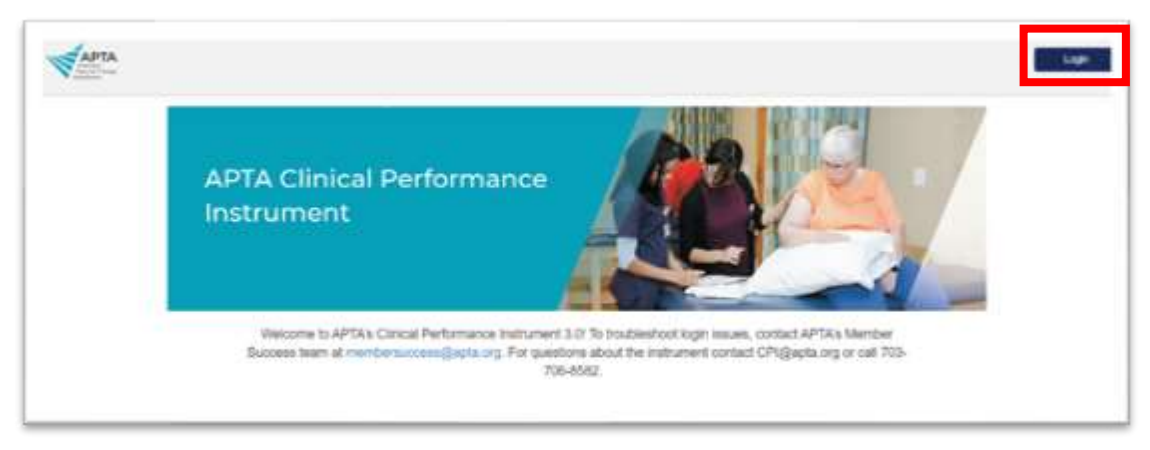

### Click Login.

Log in to your account using your APTA login credentials.

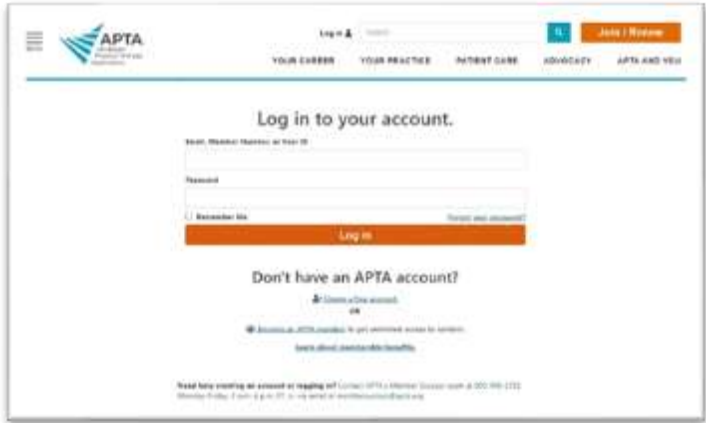

Agree to the **Terms of Use**.

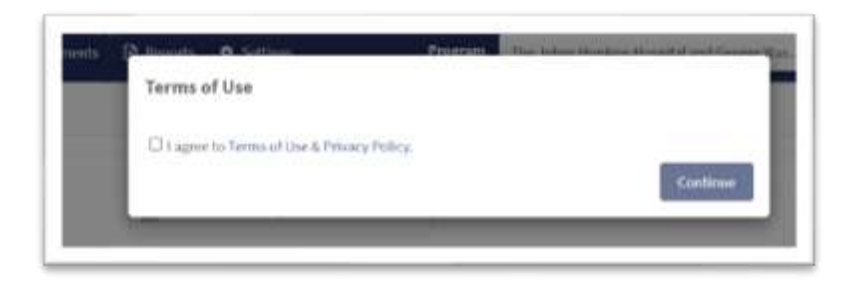

**For login issues:** Email [CPI@APTA.com](mailto:CPI@APTA.com) or 703-684-2782.

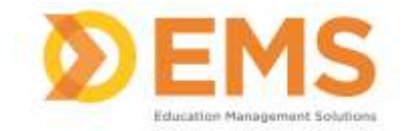

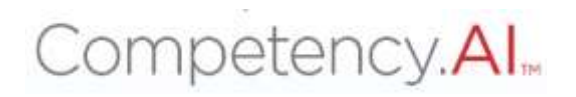

#### **Menu Options**

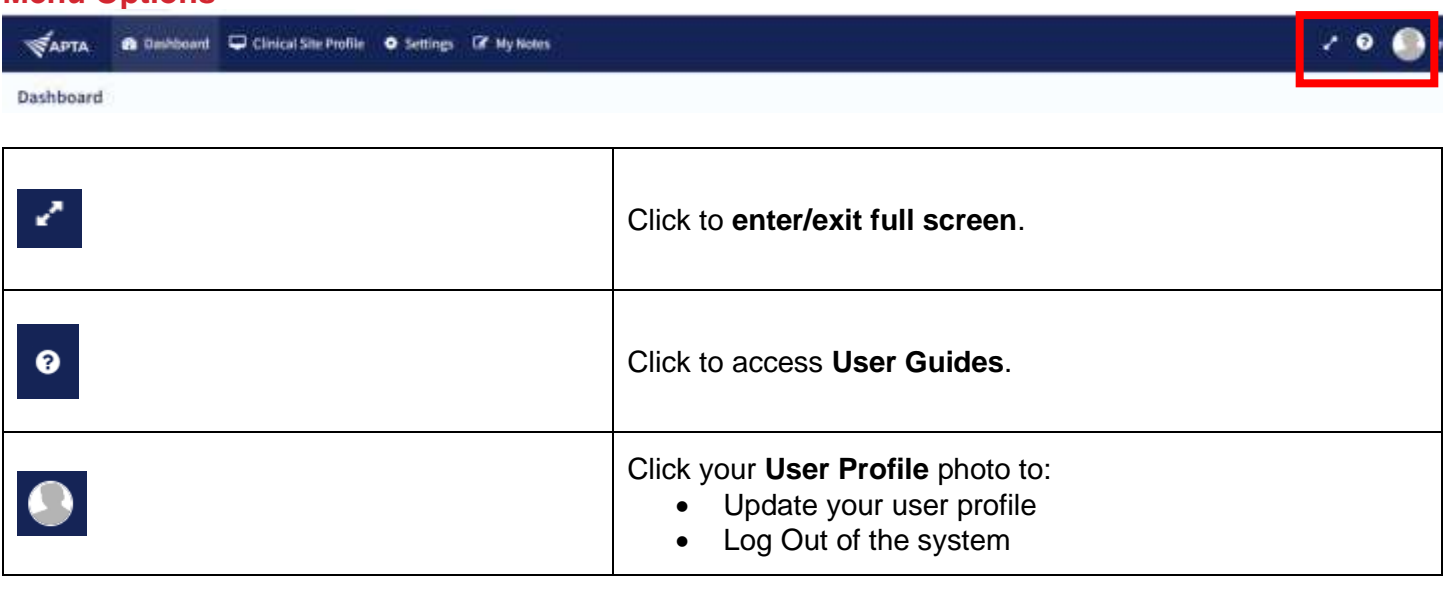

#### **Dashboard**

The Compency.AI dashboard shows a comprehensive and dynamic view of student competency levels.

Use the dashboard filters to sort information. PT/PTA students will only see their own personal information on the student dashboard.

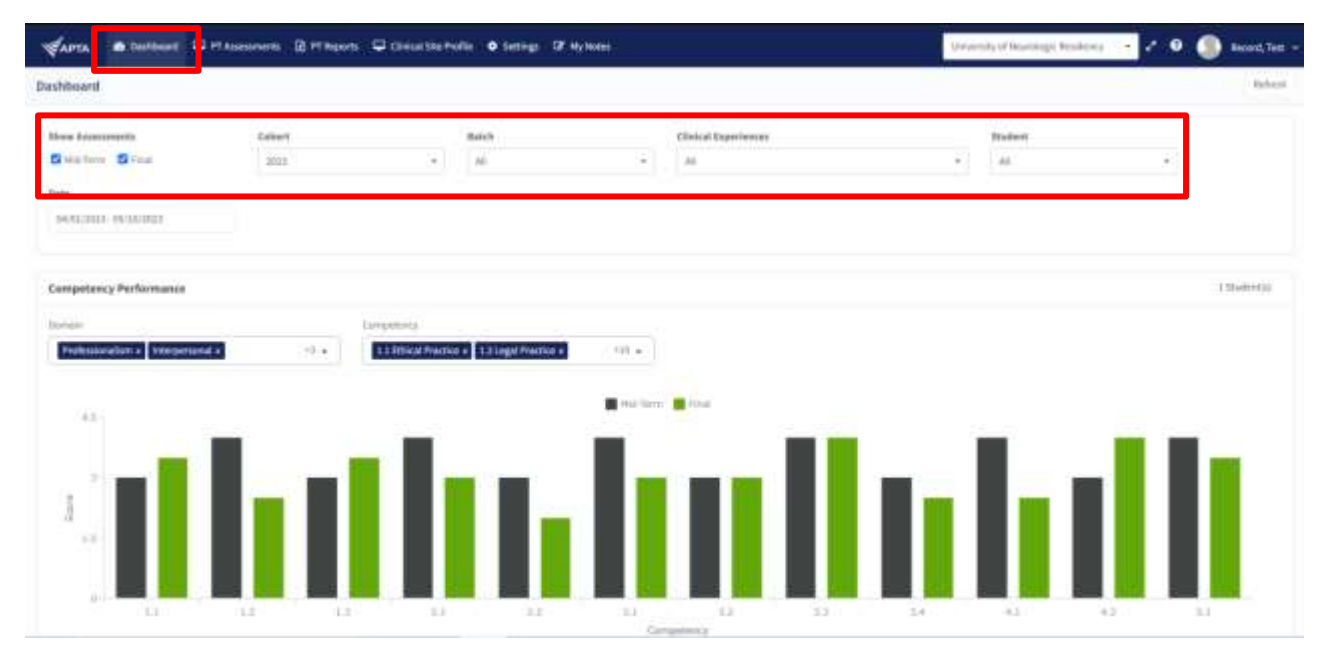

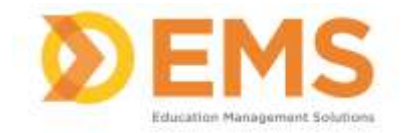

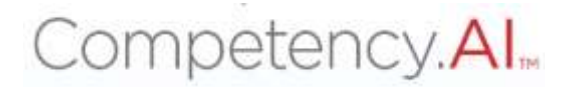

Select specific Domains and Competencies and mouse-over each competency score for additional information.

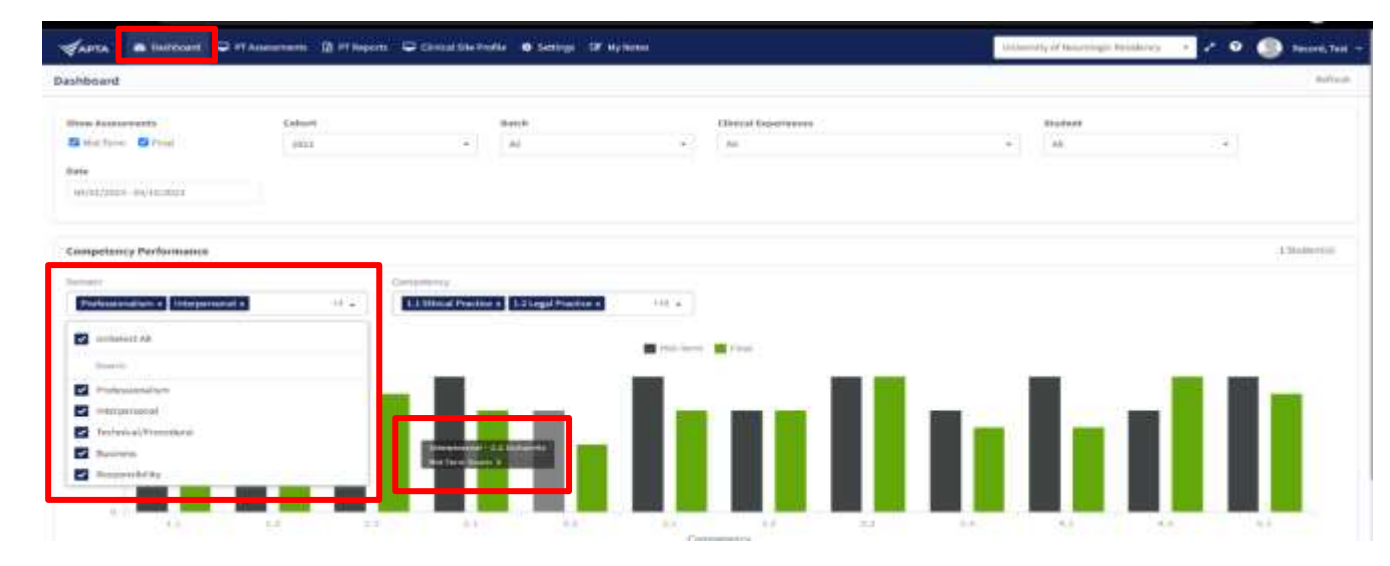

#### **PT/PTA Assessment**

PT/PTA Assessments are assigned by the DCE. Use PT/PTA Assessments complete or review assessments and track assessment completion progress.

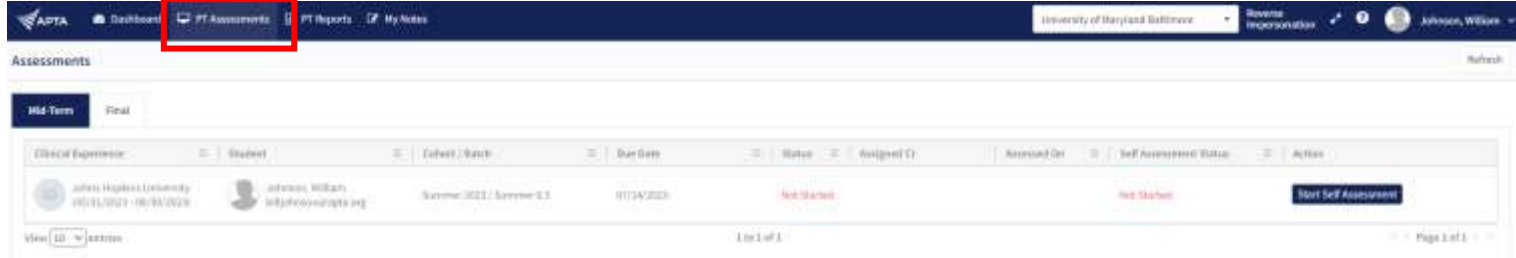

#### **Start, Continue or View Assessments**

APTA Rubric evaluations have been created and mapped by APTA administrators. Click the action to **Start** or **Continue** an assessment. If the assessment is complete, click the Action to **View** an assessment

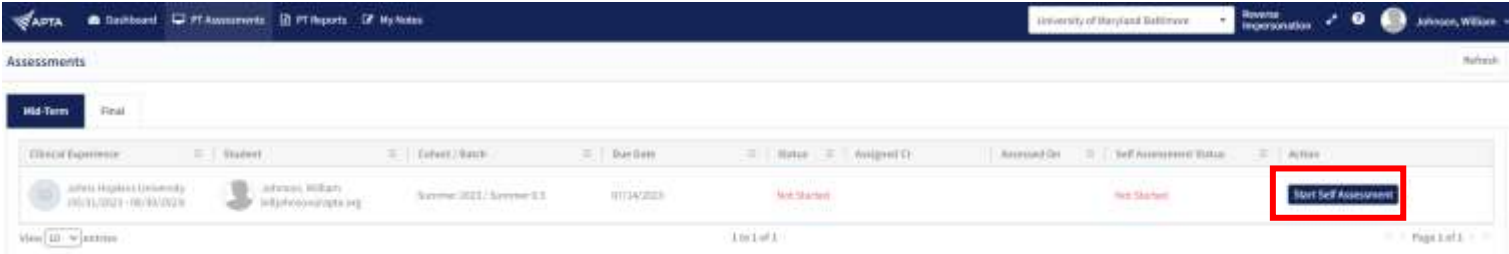

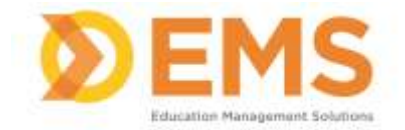

## Competency.AI<sub>m</sub>

#### Verify the name and evaluation (Midterm vs Final), then complete the rubric by selecting the appropriate response for each criteria.

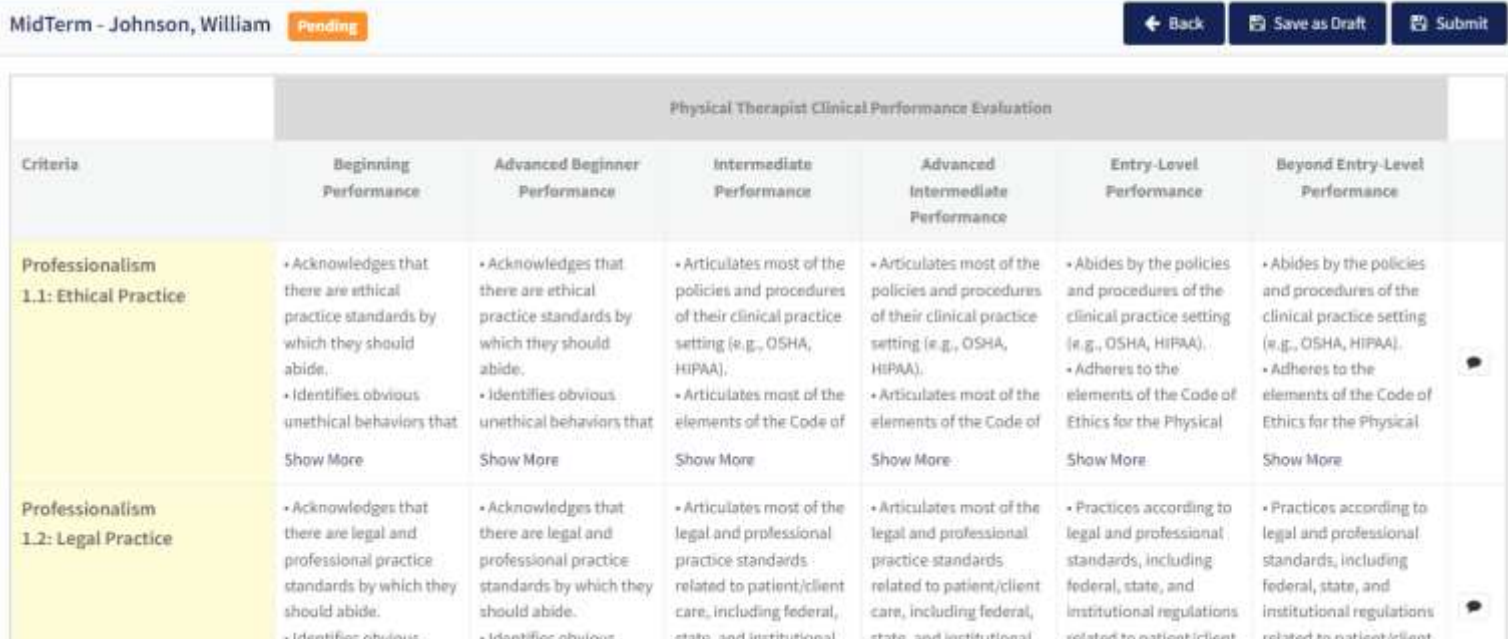

Add criteria level comments on **Areas of Strength**, **Areas for Development** and **Remediation Plans** by clicking the comment icon for each criteria. Then **Save.**

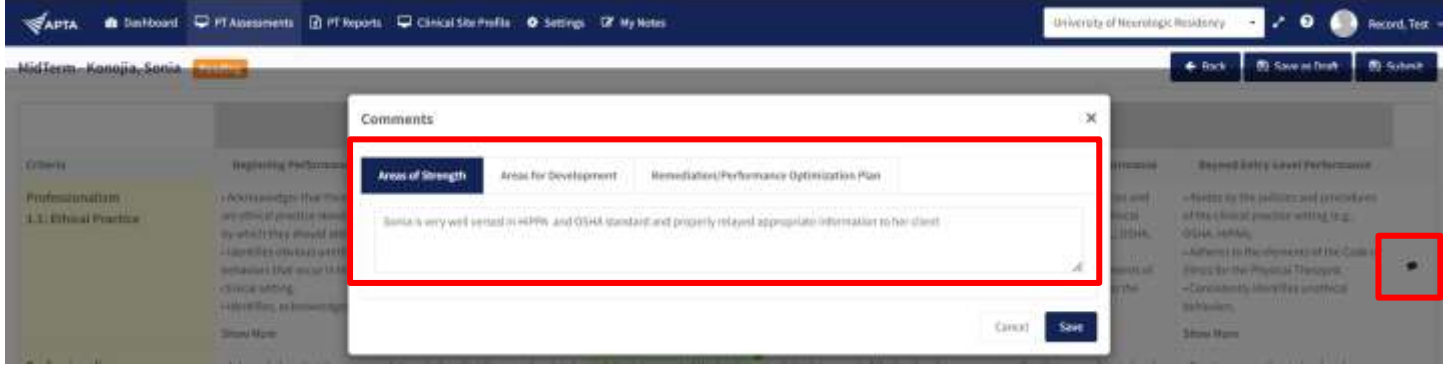

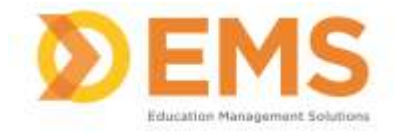

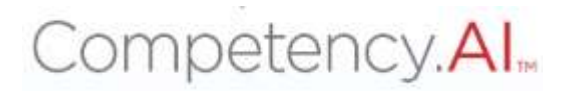

#### Scroll to the end of the rubric to add comments for an **Overall Summary.**

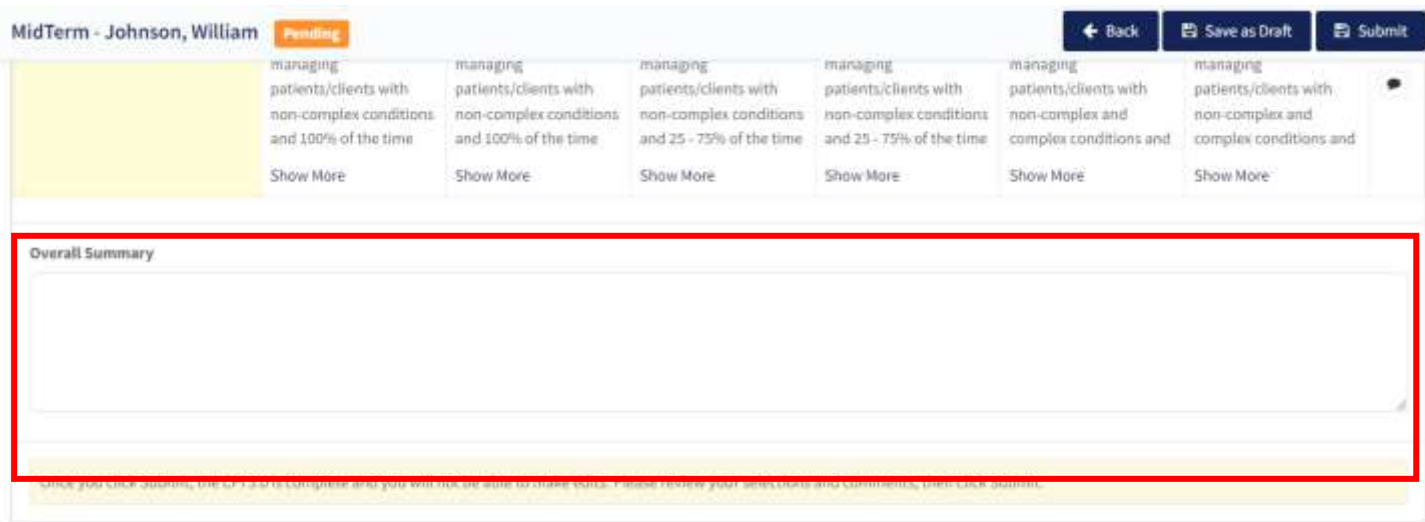

#### **Save your Rubric**

**Save As Draft** allows you to save an incomplete rubric without publishing it to other areas in Competency.AI. Rubrics saved as a draft will remain in **pending** status until edits are complete and sbmitted.

**Submit** Once you click submit the rubric is **complete**. You will not be able to make any edits. Please review your comments and selections carefully, then click **Submit**.

**Back** brings you back to the PT Assessments page. **CHANGES WILL NOT BE SAVED**

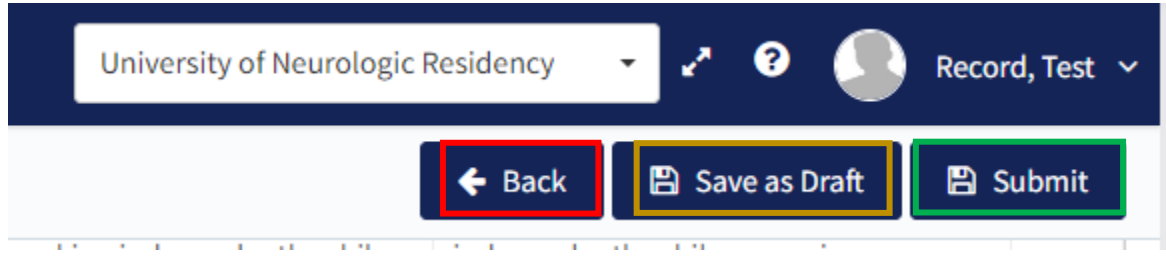